# LiveNX 23.1.0 Data Migration - Upgrading to 23.1.0+

MIGRATION GUIDE

#### **Who needs this guide?**

Anyone running a version of LiveNX prior to LiveNX 23.1.0 and are upgrading to LiveNX 23.1.0 or higher will need to go through the process outlined in this migration guide.

The migration is required because the InfluxDB database has been upgraded from version 1.x to version 2.x and the data must be migrated due to a difference in format.

#### **Prepare for migration**

Prior to upgrading to LiveNX 23.1.0 or higher\*i, it is highly recommended to back up your LiveNX system. Since a backup can take a significant amount of time, make sure to factor in this time when scheduling your upgrade.

#### **Steps for all deployments**

- Verify that there is enough space on your disk for the migration. A good rule of thumb is to ensure that the amount of available free space is at least equal to the size of the data to be migrated (/data/influxdb/ data directory).
- (Optional) Back up LiveNX system

#### **Additional steps for cloud deployments**

- Ensure there is a password for the **admin** account prior to data migration. The password is required to access the LiveAdmin utility. If the **admin** account does not have a password, the steps to configure one are provided here:
	- SSH into admin account using an authorized .pem key with command ssh -i [filename].pem admin@[put ip here]
	- Run command sudo passwd admin and input the new password
	- Reboot LiveNX with command sudo reboot
	- (Optional after the upgrade is complete) Lock the **admin** password with command sudo passwd -l admin

## **Migrating data**

**1.** Log into the LiveAdmin utility by entering the LiveNX IP address on port 8443 (e.g., 192.168.1.21:8443). The LiveAdmin Login screen and a message about data migration appears.

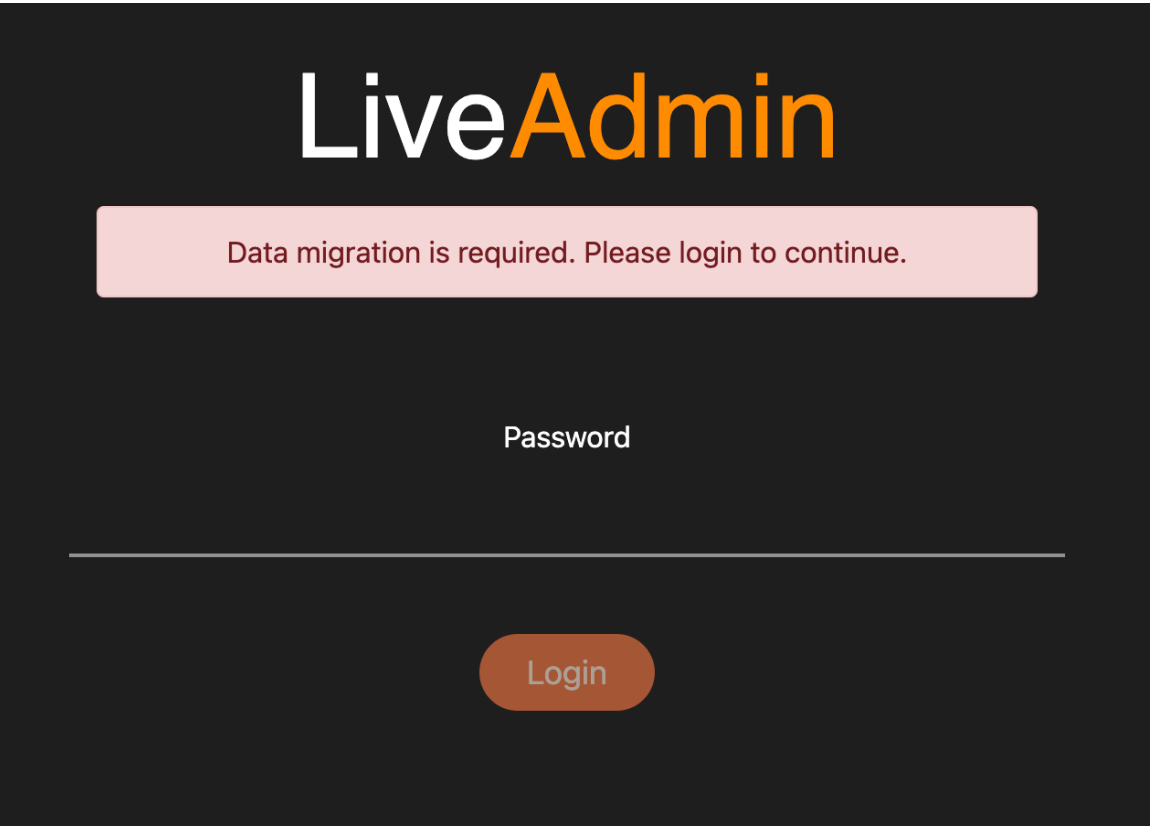

- **2.** Type the password and click **Login**.
- **3.** Once logged in, you are directed to the LiveNX section where you can begin the migration.

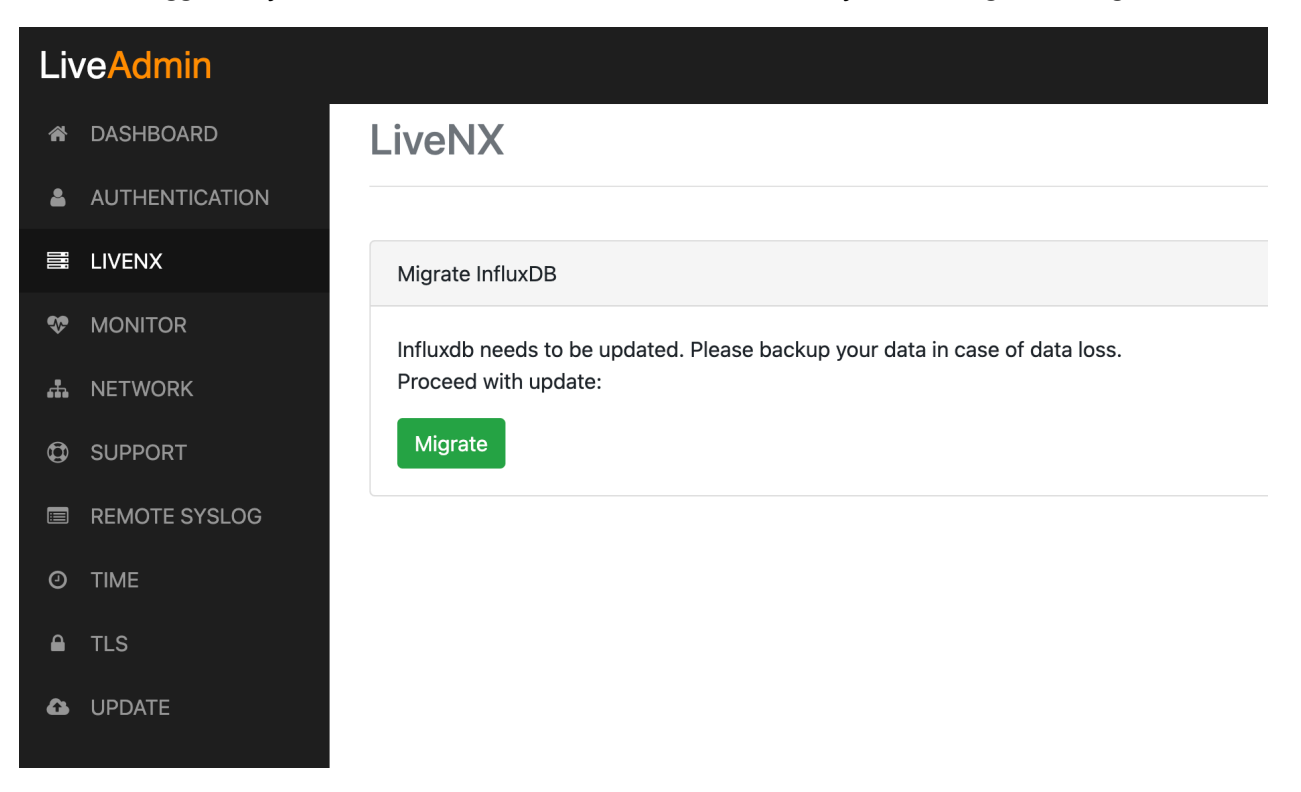

If you are not directed to the LiveNX section, the *Dashboard* page displays a message and a link to begin the migration process.

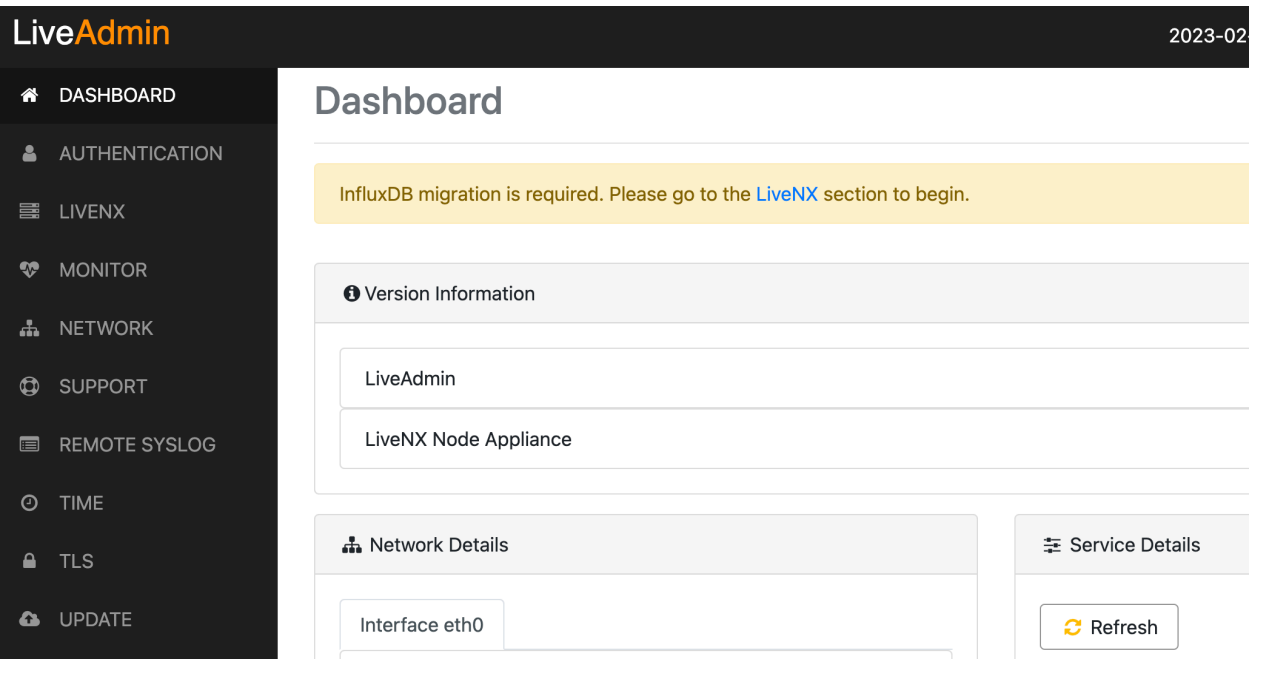

**4.** Click **Migrate** and then **OK** to confirm the migration.

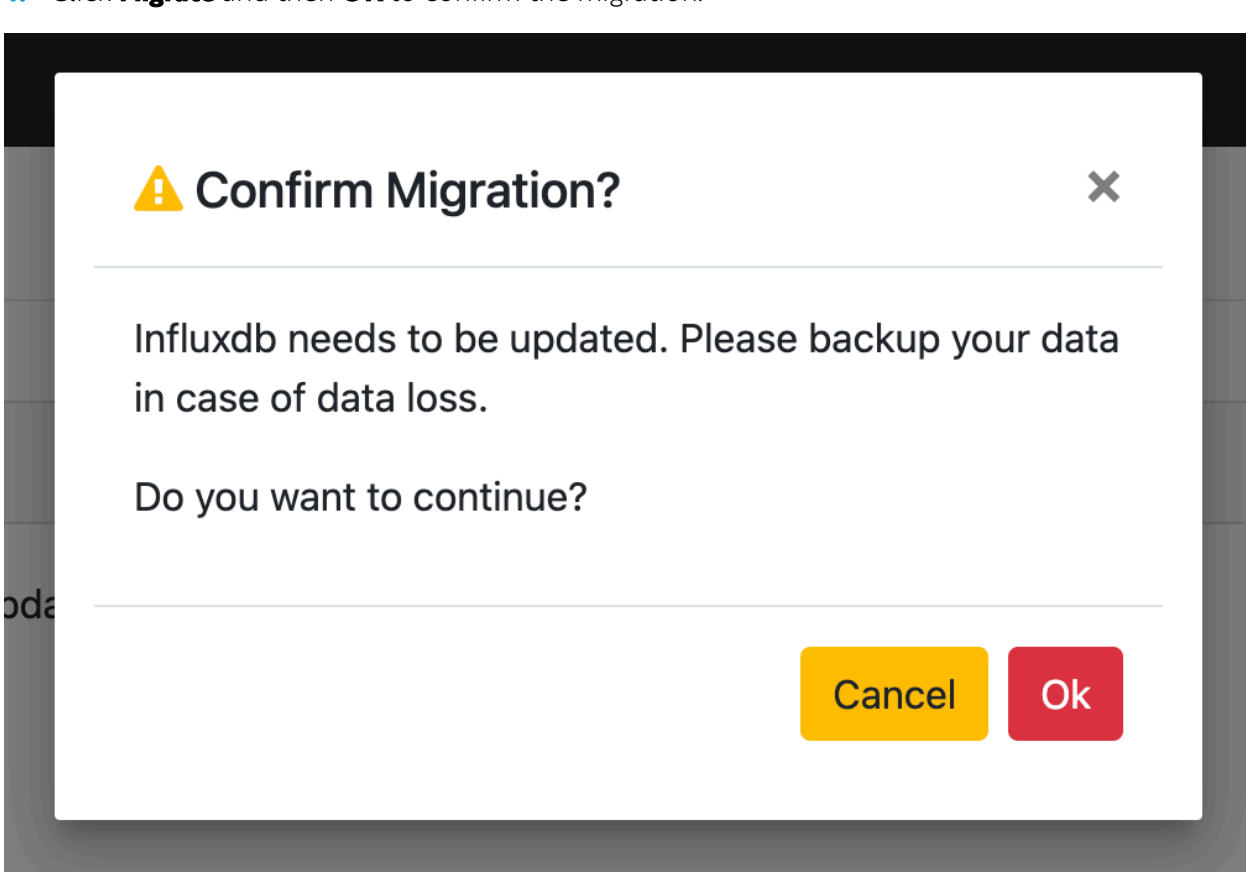

**5.** Migration may take several minutes. When successful, the LiveNX Server/Node process will start. Do not restart the LiveNX Server/Node while the upgrade is in process.

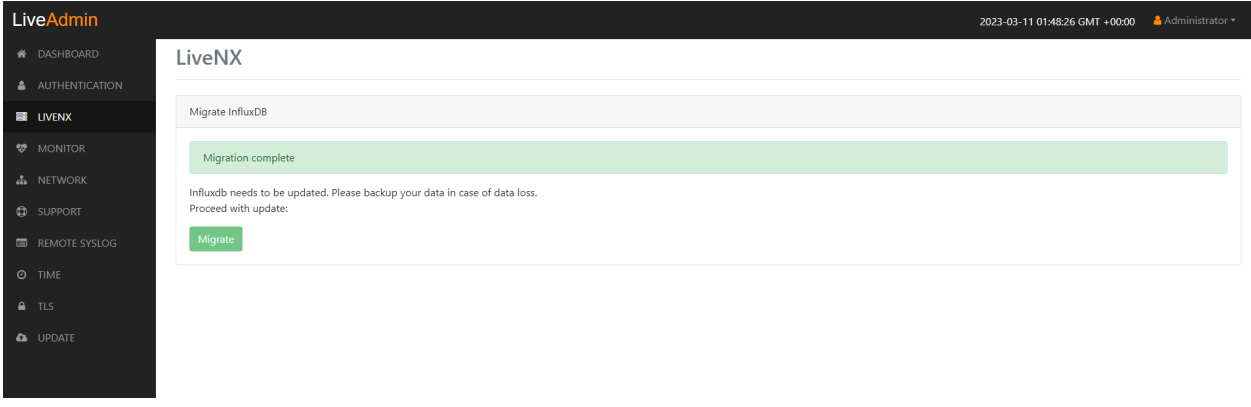

### **Unexpected scenarios**

If an error occurs, a '*migration failed*' message appears. Please contact LiveNX support to proceed.